## **Titre de Votre Tuto**

## **Introduction**

spots on ==⇒» #credit:enikar#

## **Installation**

ffmpeg

## **Utilisation**

donc je veux connaitre mon format video+audio, je fais donc :

ffprobe ma-video.mp4

attention !!! .mp4 est un conteneur et non un format !!!

: " puis ce qui est plus intéressant ce sont les lignes Stream #n:m Video et Stream #n:k Audio. "

je le crée avec un éditeur de texte. Ou avec :

```
ls ma-video-1.mp4 ma-video-2.mp4 >liste_video.txt; sed -i "s/.*/file '&'/"
liste_video.txt
```
ou bien encore en une seule commande :

```
ls ma-video-1.mp4 ma-video-2.mp4 |sed "s/.*/file '&'/" >liste_video.txt
```
puis je concaténeristrobloschucknchop mes videos en un AllinOne !!!

ffmpeg -f concat -i liste\_video.txt -c copy mes-videos.mp4

From: <http://debian-facile.org/> - **Documentation - Wiki**

Permanent link: **[http://debian-facile.org/utilisateurs:tyzef:tutos:coller\\_mes\\_videos-ffmpeg](http://debian-facile.org/utilisateurs:tyzef:tutos:coller_mes_videos-ffmpeg)**

Last update: **18/09/2021 14:36**

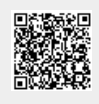